## **QBOT Parameter Settings & Factory Default Values**

The QBOT has a number of user-adjustable settings that change the way QBOT operates. Below is a list of the parameters and the default values. Some settings, such as x- and y- parameters are frame/installation dependent.

For V3: From the app homescreen, click the yellow button entitled "Settings"

For version 1 and 2 QBOT, the parameters can be viewed from the 'Setup' menu:

- From the Quilt|Record|Options menu, select 'Options,' 'Setup,' and press 'GO'
- To navigate/change the parameters, use the up and down navigation arrows.
- To store the parameter, press 'GO.' 'Setting Saved' is displayed and the user is returned to the Options menu.

TROUBLESHOOTING TIP: If stitching is "upside down" and/or "backwards," the x- & y- parameters need to be changed:

- place the machine in the lower left corner of the frame
- move the machine only in the x-direction (to the right)...the x value should increase
- return to the lower left position; move only in the y-direction (away from you)...y value should increase

NOTE: The parameters highlighted are the settings which are required (not user-defined) and must be set as shown. Specific to the Acceleration Factor and Corner Factor for Long-Arms, the heavier the machine the lower the setting.

## **Parameter Settings: Standard/Mid-Arm\***

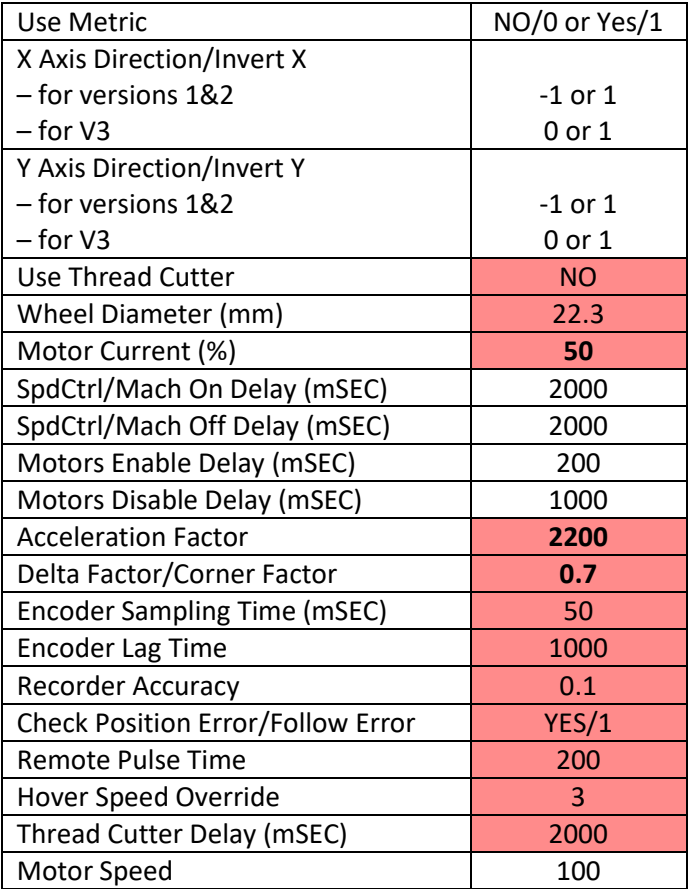

\*mid-arm sewing machines have a 9" throat space, and utilize the Quilter's Cruise Control® for stitch regulation.

## **Parameter Settings: Long-Arm**

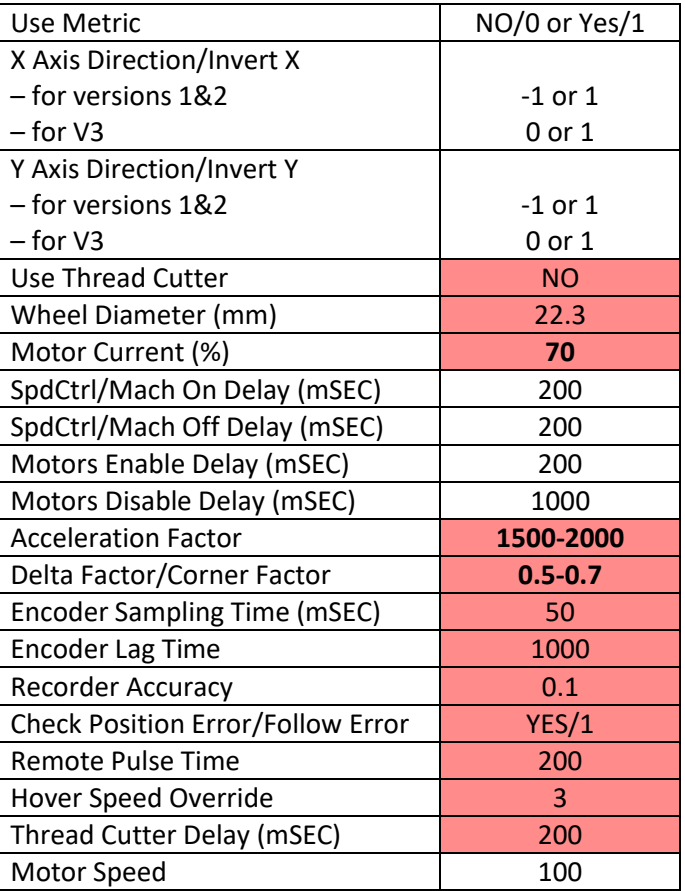